#### **The Command Shell**

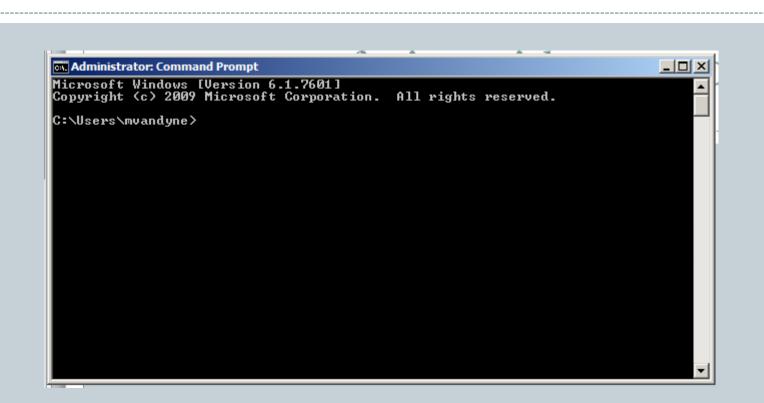

# Outline

#### • Starting the Command Shell

- o Locally
- Remote Host
- Directory Structure
  - Moving around the directories
- Displaying File Contents
- Compiling and Running a Java Program
- Editing a Text File
- Copying Files between Computers
- File Redirection and Piping
- Command Summary

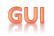

# Interfacing with your Computer

• GUI (Graphical User Interfaces)

- Today: predominant interaction method
- o Windows, buttons, mouse
- o Advantages
  - × Easier for novices
  - × No commands to remember
  - × Rich input and output capabilities

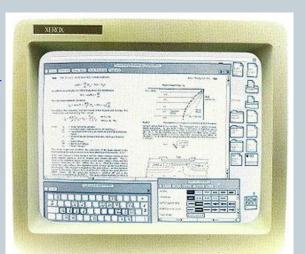

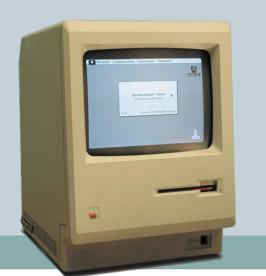

# Interfacing with your Computer

- Command Line Interface (CLI)
  - o Originally the only option
  - Input by typing commands
  - Advantages:
    - × Can be faster for experts than a GUI
    - × Easier to automate tasks
    - × Easier to hook programs together

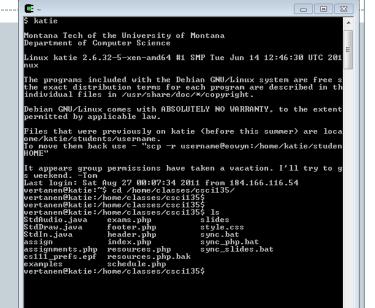

Administrator: C:\Windows\system32\ C:\Users\keith>cd workspace C:\Users\keith\workspace>cd Examples C:\Users\keith\workspace\Examples>java CostCalc apple 6 0.33 To buy 6 apple you will need \$1.98 C:\Users\keith\workspace\Examples>

# Starting a Command Shell

- - X

Administrator: C:\Windows\system32\cmd.exe

#### C:\Users\keith>cd workspace

C:\Users\keith\workspace>cd Examples

C:\Users\keith\workspace\Examples)java CostCalc apple 6 0.33 To buy 6 apple you will need \$1.98

C:\Users\keith\workspace\Examples>

#### Windows 7

Start  $\rightarrow$  type "cmd"

#### All Programs $\rightarrow$ Accessories $\rightarrow$ Command Prompt

#### 000

Examples — bash — 80×24

Last login: Sat Aug 27 09:57:40 on ttys000 Administrators-MacBook-Pro:~ kvertanen\$ cd 135/ Administrators-MacBook-Pro:135 kvertanen\$ ls Examples

Administrators-MacBook-Pro:135 kvertanen\$ cd Examples/ Administrators-MacBook-Pro:Examples kvertanen\$ ls

ArgsExample.class ArgsExample.java CostCalc.class CostCalc.java DrawPoints.class DrawPoints.java LeapYear.class LeapYear.java Powers2.class

Powers2.java

RaceTime.class Te RaceTime.java Te StarTriangle.class Tw StarTriangle.java Tw StdIn.class XC StdIn.java XC Summation.class te Summation.java te SummationFor.class SummationFor.java

Test.class Test.java TwoDice.class TwoDice.java XORCrypto.class XORCrypto.java test.out test.txt

Administrators-MacBook-Pro:Examples kvertanen\$ javac Summation.java Administrators-MacBook-Pro:Examples kvertanen\$ java Summation 5

sum 0..1 = 1
sum 0..2 = 3
sum 0..3 = 6
sum 0..4 = 10
sum 0..5 = 15
Administrators-MacBook-Pro:Examples kvertanen\$

#### Mac

Spotlight  $\rightarrow$  type "terminal"

 $Go \rightarrow Applications \rightarrow Utilities$  $\rightarrow Terminal$ 

### Starting a Command Window in Linux: putty

#### • Use putty.exe

- o cs.mtech.edu then go to the Students tab, select Software
- Download both putty and winscp
- Double click on putty
  - × Enter katie.mtech.edu for the Host Name (or you can use an IP)
  - × Click Open button
  - × Enter login name (first initial last name, all lowercase)
  - × Enter password:
  - × You will need to change this immediately remember what you changed it to.

# **Directory Structure**

#### • "Folders"/Directories organized in a tree structure

- Root is at the top, branches below
- Files are stored in folders/directories
- On Windows, different devices have different letters
  - × Primary hard drive is C:
  - × Flash drives are usually E: onward

#### • Navigating the tree

- To change to a directory:
  - × Windows: cd C:\Documents\Folder 1\Subioider 1A
  - Linux: cd "root/Documents/Folder 1/Subfolder 1B"
  - Up one directory level: cd ..
  - × The current directory: .
  - × Where am I?
    - o Linux: pwd
    - Windows: usually shown in the "prompt"

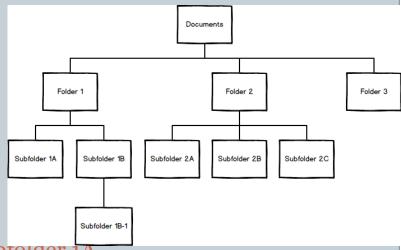

# Getting Around in the Command Shell

\_ 🗆 ×

#### Administrator: Command Prompt

F:\CSCI135\Fall 2015\Workspace\03-CommandWindow>dir Volume in drive F is Lexar Volume Serial Number is 4FF2-8A1B

Directory of F:\CSCI135\Fall 2015\Workspace\03-CommandWindow

| 10/06/2016 | 11:43 AM  | <dir></dir> |         |                 |
|------------|-----------|-------------|---------|-----------------|
| 10/06/2016 | 11:43 AM  | <dir></dir> |         |                 |
| 10/06/2016 | 11:43 AM  |             | 392     | .project        |
| 10/06/2016 | 11:43 AM  | <dir></dir> |         | .settings       |
| 10/06/2016 | 11:43 AM  |             | 295     | .classpath      |
| 10/06/2016 | 11:47 AM  |             | 558     | AvgNums.java    |
| 10/06/2016 | 11:43 AM  |             | 365     | RandomNums.java |
|            | 4 File(s) |             | 1,610   | bytes           |
|            | 3 Dir(s)  | 23,167,     | 860,736 | bytes free      |

F:\CSCI135\Fall 2015\Workspace\03-CommandWindow>

| æ     | katio I | mtad | h odu | . D | uTTV |
|-------|---------|------|-------|-----|------|
| IN PL | kanet   |      | nenu  | - P |      |

|    | 🛃 katie.mtech.edu - I | PuTTY         |               |     |             |      |             | × |
|----|-----------------------|---------------|---------------|-----|-------------|------|-------------|---|
| 1  | ceskridge             | helloworld    | ksteinmetz    |     | qstormer    |      | twinsor     | - |
| ľ  | cfiechtner            | hknight       | lbblankens    | hip | rbriese     |      | vefoley     |   |
|    | chand                 | hmuth         | ljschuler     |     | rcolling    |      | vfoley      |   |
|    | chansen               | htu           | lmullaney     |     | rcunningham | n.   | wbrhyne     |   |
|    | ckerins               | janderson     | lstout        |     | rgratwohl   |      | wcflynn     |   |
|    | cladouceur            | jbaldwin      | lswarner      |     | rjmoon      |      | wgildehaus  |   |
| I  | cmcclure              | jbanderson    | malnahwi      |     | rkinsella   |      | zbrown      |   |
|    | cmlacey               | jbeaudry      | malobayshi    |     | rmccarty    |      | zburke      |   |
|    | cmschahczenski        | jcwareham     | maustin       |     | rpmitchell  |      | zsmith      |   |
|    | coneill               | jdickson      | mblotz        |     | sbdeavours  |      | zvalenzuela |   |
| p  | vandyne@katie:/h      | home/student: | s\$ cd \$HOME |     |             |      |             |   |
| g  | vandyne@katie:~\$     | \$ ls         |               |     |             |      |             |   |
|    | cars CSCI460          | D             | Nostradamus.j | ava | results.txt | zei  | bra2.pl     |   |
|    | cars.pl gen_end       |               | Pennell       |     | Stapley     | ze   | bra3        |   |
| 3  | CSCI136 Morasco       |               | Predictor.cla |     | temp_gen    | ze   | bra3.pl     |   |
|    | CSCI446 Nostrad       |               | Predictor.jav | a   | zebra       | ze   | bra.pl      |   |
|    | vandyne@katie:~\$     |               |               |     |             |      |             |   |
|    | vandyne@katie:~/      | /CSCI136\$ ls |               |     |             |      |             |   |
|    | Dir with spaces       |               |               |     | es.java     |      | raw.java    |   |
| -1 |                       | LineServe     |               |     | sLander     |      | n.class     |   |
|    | LineClient.class      |               |               |     | atch.class  | StdI | n.java      |   |
|    | LineClient.java       |               |               |     |             |      |             |   |
| ł  | Line.java             |               | rWorker.java  | Std | Draw.class  |      |             |   |
|    | vandyne@katie:~/      | CSCI136\$     |               |     |             |      |             | - |

Looking at the contents of a folder Windows: dir Linux: ls

8

# Displaying the Contents of Text File

#### • Windows:

o type HelloWorld.java

Linux:
 cat HelloWorld.java

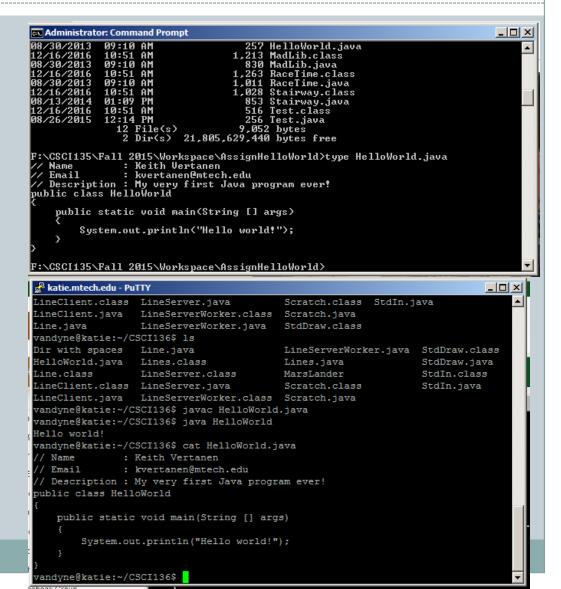

## Compiling a Java Program

#### • Windows or Linux:

o javac HelloWorld.java

- If it all compiles correctly, you'll get back a prompt
   The file HelloWorld.class is generated
- If things go wrong, you will get a list of compiler errors and associated line numbers
  - Not always where the error is, but will give you some clues just like in Eclipse
- What if you want to compile multiple files?
  javac \*.java

## Running a Java Program

### • Windows or Linux:

#### o java HelloWorld

- × Note: you don't need to type the .class extension
- If it all runs correctly, you'll get the program results and a prompt
- If things go wrong, you will get a runtime error and the name of the exception that was thrown
   Again, will give you some clues – just like in Eclipse
- You should run the file that contains the main method that you want – the JVM will find the rest of the files it needs

## Editing a Java Program

#### • Use any text editor

#### o In Linux, vim

- × vim HelloWorld.java
- Opens up an editor so you can change the code (or create a file)
- × Reference for vim commands:
  - <u>http://www.cmrr.umn.edu/~strupp/vim-3.0.refcard.html</u>

#### o In Windows, any text editor

× Notepad, Wordpad, Eclipse, etc.

• Just be careful – some editors try to help you by giving the file a .txt extension when you save it – you need a .java extension in order to compile it

# Copying a File to Another Computer: winscp

- Double click on winscp (you should have already downloaded it from the cs.mtech.edu website)
- Click the Run button
- Enter katie.mtech.edu for the host name
- Enter your user name in the User name box
- Enter your password in the Password box
- Hit Enter or click the Login button

### Copying a File to Another Computer: winscp (continued)

#### • You will see two panes in a window

- The left side is your local computer
- The right side is the computer you just logged in to
- Can drag and drop files between the two sides
- Or you can drag files from and to File Manager on your local computer

|         |                                                                                                    | _   |                           |        |           |            |  |  |
|---------|----------------------------------------------------------------------------------------------------|-----|---------------------------|--------|-----------|------------|--|--|
|         | vandyne - vandyne@katie.mtech.edu - Wi                                                                  | nSC | P                         |        |           |            |  |  |
| i i L   | Local Mark Files Commands Session Options Remote Help                                                   |     |                           |        |           |            |  |  |
|         | 😫 🚱 🚥 🚯 🖆 🖀 😫 🕷                                                                                         |     | - 🐼 -                     |        |           |            |  |  |
|         | My ▼ 🔄 🗠 + → + 🔝 🕥 👋                                                                                    |     | 🖥 vandyne 🔹 🗧 😓 🔹 🛙       | 🚮 🙋  ' | te l      |            |  |  |
| - C:    | \Users\mvandyne\Documents                                                                               | /h  | ome/faculty/vandyne       |        |           |            |  |  |
| N       | ame 🔺 Ext 🔺                                                                                             | Na  | ame Ext 🗠                 |        | Size      | Changed 🔺  |  |  |
| - i   🗄 |                                                                                                    | t   |                           |        |           | 4/3/2017   |  |  |
|         | _Administrative                                                                                         |     | CSCI136                   |        |           | 4/7/2017   |  |  |
| - il 🕽  | _Career                                                                                                 |     | CSCI446                   |        |           | 9/15/201   |  |  |
|         | _Research                                                                                               |     | CSCI460                   |        |           | 2/13/201   |  |  |
|         | _Service                                                                                                |     | gen_encrypt               |        |           | 2/1/2013   |  |  |
|         | _Teaching                                                                                               |     | Morasco                   |        |           | 3/28/201   |  |  |
|         | Avery Templates                                                                                         |     | Pennell                   |        |           | 3/28/201   |  |  |
|         | CyberLink                                                                                               |     | Stapley                   |        |           | 3/28/201   |  |  |
|         | eclipse_mars                                                                                            |     | temp_gen                  |        |           | 3/28/201   |  |  |
|         | eclipse-jee-mars-R-win32-x86_64                                                                         |     | .orade_jre_usage          |        |           | 4/6/2017   |  |  |
|         | From Cruzer Flash Drive                                                                                 |     | cars                      |        | 1,030,422 | 2/25/201   |  |  |
|         | LEGO Creations                                                                                          |     | ] zebra                   |        | 1,032,196 | 2/24/201   |  |  |
|         | LeJOS NXJ Samples                                                                                       |     | ] zebra3                  |        | 1,032,324 | 2/25/201   |  |  |
|         | My Books 🔍                                                                                              |     | ].bash_history            |        | 6,199     | 4/7/2017 🖵 |  |  |
|         |                                                                                                    | •   | Ĺ                         |        |           |            |  |  |
| 0 8     | 3 of 279 MiB in 0 of 73                                                                                 | 0 E | 3 of 3,072 KiB in 0 of 23 |        |           |            |  |  |
| 1       | 📲 🖋 F2 Rename 📝 F4 Edit 📸 F5 Copy 🗳 F6 Move  F7 Create Directory 🗙 F8 Delete 💣 F9 Properties 👖 F10 Quit |     |                           |        |           |            |  |  |
|         |                                                                                                    |     | 🔒 s                       | FTP-3  | Q         | 0:01:27    |  |  |

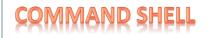

#### Redirection

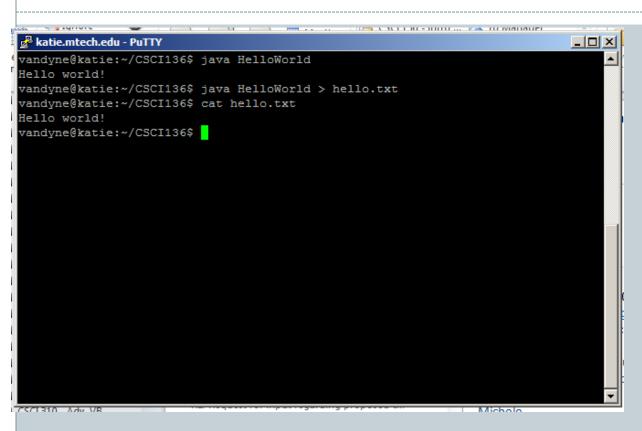

Redirecting programoutput to a file using> followed by theoutput filename.

15

#### **COMMAND SHELL**

#### Redirection

\_ 🗆 ×

#### 🚰 katie.mtech.edu - PuTTY

vandyne@katie:~/CSCI136\$ java Madlib Enter a verb: run Enter a noun: house Enter a command: stop Enter another command: go Enter a noun: place Enter an adjective: red Enter a plural noun: horses Enter an adjective: nice

The goal of this assignment is to run basic house commands (stop and go, and the place class for red input), and in the process practice using horses and nice programming style in Java. vandyne@katie:~/CSCI136\$ java Madlib < MadlibInput.txt Enter a verb: Enter a noun: Enter a command: Enter another command: Enter a noun : Enter an adjective: Enter a plural noun: Enter an adjective: The goal of this assignment is to run basic house commands (stop and go, and the place class for red input), and in the process practice using horses and nice programming style in Java. vandyne@katie:~/CSCI136\$

#### Reading input from file using < followed by the filename.

# Piping

\_ 🗆 ×

#### 🚰 katie.mtech.edu - PuTTY vandyne@katie:~/CSCI136\$ java Madlib < MadlibInput.txt</pre> Enter a verb: Enter a noun: Enter a command: Enter another command: Enter a nour : Enter an adjective: Enter a plural noun: Enter an adjective: The goal of this assignment is to run basic house commands (stop and go, and the place class for red input), and in the process practice using horses and nice programming style in Java. vandyne@katie:~/CSCI136\$ java Madlib < MadlibInput.txt | java GerundFinder2</pre> programming vandyne@katie:~/CSCI136\$

Using the output of one program as the input to another

Use the | operator

# Summary of Helpful Commands

| Action                                 | Windows            | Mac OS / Unix      |  |  |
|----------------------------------------|--------------------|--------------------|--|--|
| Move into a folder                     | cd myfolder        | cd myfolder        |  |  |
| Move into parent folder                | cd                 | cd                 |  |  |
| Move into a folder, absolute<br>folder | cd \Users\keith    | cd /Users/keith    |  |  |
| List files in current folder           | dir                | ls                 |  |  |
| Compile program in current<br>folder   | javac Prog.java    | javac Prog.java    |  |  |
| Run a compiled program                 | java Prog          | java Prog          |  |  |
| See what is in a text file             | type Prog.java     | more Prog.java     |  |  |
| Auto-complete filenames                | <tab key=""></tab> | <tab key=""></tab> |  |  |
| Previous command                       | <up arrow=""></up> | <up arrow=""></up> |  |  |

### Summary

### Starting the Command Shell

- o Locally
- Remote Host

#### Directory Structure

- Moving around the directories
- Displaying File Contents
- Compiling and Running a Java Program
- Editing a Text File
- Copying Files between Computers
- File Redirection and Piping
- Command Summary

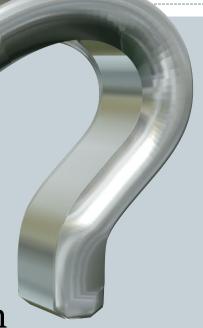

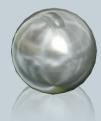